# Kurzanleitung Scriptdeveloper V2.xx.xx

Der Scriptdeveloper soll ein Hilfsmittel im Alltag bei der Erstellung von Homematic Scripten und deren Tests darstellen. Ein gewisses Wissen über Scripterstellung sowie den Aufbau einer CCU wird vorausgesetzt.

Die Software läuft auf Windows PC, ist bei nicht kommerzieller Nutzung Freeware und ist nicht an die Nichtverwendung einer Raspberrymatic oder sonstiger Einschränkungen gebunden.

Da mittlerweile aber schon einige tiefgreifende Operationen möglich sind, sind Mehrfachselektionen und Löschfunktionen erst nach Drücken von Unlock zugänglich.

Trotzdem an der Stelle der Hinweis, welcher auch beim ersten Start des Programmes bestätigt werden muss:

Dies ist eine Testversion.

Die Verwendung dieser Software erfolgt auf eigenes Risiko Der Autor dieser Software übernimmt keine Haftung für direkte oder indirekte Schäden, welche sich aus der Benutzung dieser Software ergeben sollten. Eine kommerzielle Nutzung dieser Software ist untersagt

Ich bin einverstanden (Ja, Nein, wobei nein zum Programmende führt)

Hinweise über undokumentierte Methoden, die im Alltag nützlich sind aber ich bis jetzt auch noch nicht kannte, nehme ich gerne an und baue die auch gerne hier in das Programm mit ein.

# Inhalt

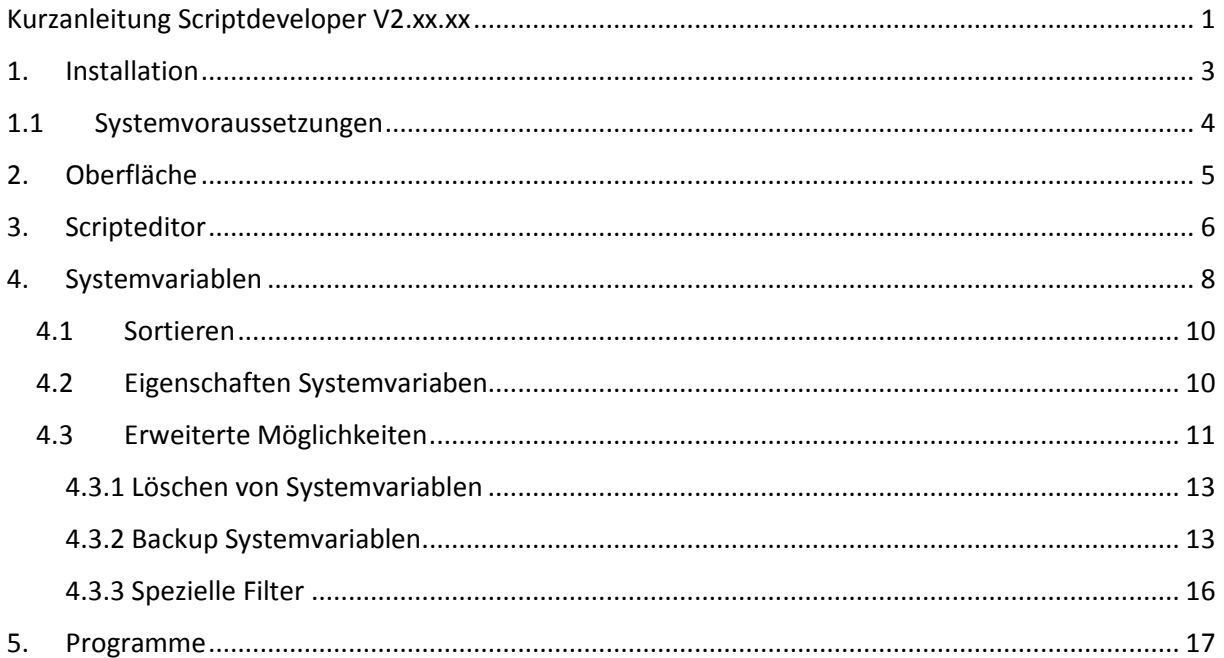

## 1. Installation

Das \*.rar File in ein beliebiges Verzeichnis entpacken. Ein Installer ist nicht notwendig. Wichtig ist, in diesem Verzeichnis muss sich dann auch das Unterverzeichnis ico befinden (Die Grafiken für die Buttons).

In diesem Verzeichnis befindet sich auch das Konfig File. Bei der erstmaligen verwenung muss dieses angepasst werden

[VALUES]  $CCUIP=192.168.x.x$   $\leftarrow$  IP der CCU SSHPW=SSHPASSWORD 
← Das verwendete SSH Passwort des CCU PSCP=pscp ALLOW=Black Testversion [LAST] THIS=\$this\$ SCR=\$scr\$ DATEI=C:\MTH\Homematic\sysvars.hsc

Der Scriptdeveloper nutzt pscp, um auf die Logdatei der CCU zugreifen zu können. Aus diesem Grunde muss für das Programm auf der CCU / Raspberrymatik SSH freigegeben sein und das ssh Kennwort muss bekannt sein, intern wird via pcsp die Logdatei geholt zum Auswerten. pscp (gehört zur putty Suite) muss also auf dem PC vorhanden und installiert sein pscp kann allerdings bei der Erstmaligen Verwendung einen Fallstrick bergen. Genau wie putty beim erstmaligen Verwenden eine Bestätigung abfragt, dass das Serverzertifikat der CCU unbekannt ist und ob diesem Vertraut werden soll so stellt auch pscp diese Abfrage. bei einem Start als hidden innerhalb meines Programmes kann der Anwender diese Abfrage allerdings nicht machen und so hängt dann der Script-Developer.

Aus diesem Grunde vor der erstmaligen Verwendung (oder denselben Wechselgründern wie bei der CCU unter putty auch) unter CMD einmal die folgende Kommandozeile aufrufen: (Dies ist die gleiche Codesequenz die auch der Script Developer aufruft)

pscp -pw DeinSSHPASSWORT root@192.168.X.X:/var/log/messages vorher.txt 192.168.X.X= IP deiner CCU

Die Abfrage in der Kommandozeile, ob dem Key des Servers vertraut werden soll, einmalig mit y bestätigen, danach funktioniert der Zugriff.

## 1.1 Systemvoraussetzungen

Der Scriptdeveloper lief bisher in Testinstallionen unter WIN 7 64/32 bit, Win 8.1 64 bit und unter Win 10 64bit. Da unter recht konservativen Compilereinstellungen übersetzt wurde, sollte er eigentlich unter allen Windows Version laufen (ab Win 7)

Auf der Homematic-Seite wurde bei mir auf einer Raspberrymatic 2.31.25.20180428 getestet.

Auf einer CCU sind die erzeugen internen Progs auch lauffähig, wenn Rega-Community eingestellt wird. Unter Legacy läuft es NICHT !

# 2. Oberfläche

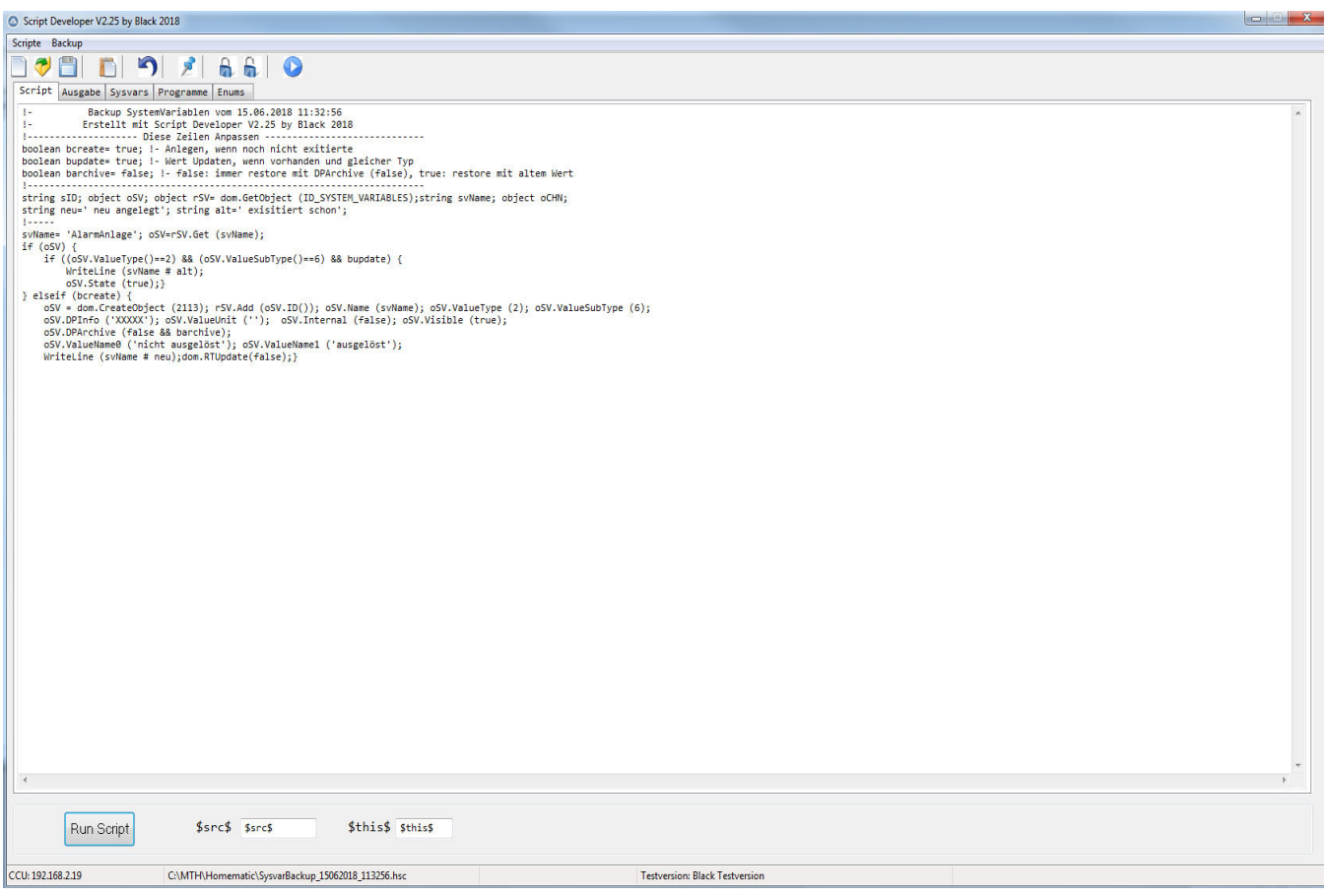

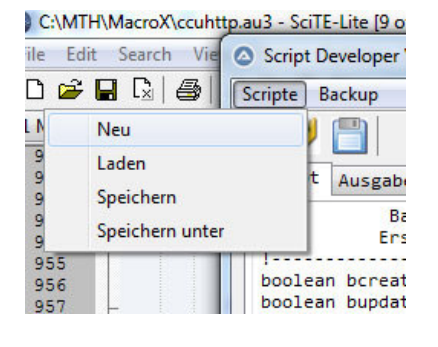

Im Menüreiter Scripte finden sich die Einstellungen zum Anlegen eines neuen Scriptes , zum  $\Box$ Laden eines bestehenden Scriptes  $\bigcirc$  und zum Speichern eines Scriptes im Scripteditor  $\Box$  sowie speichern unter.

In der Statuszeile finden sich Information über:

- 1. IP der Host CCU
- 2. DateiNames des Scriptes im Scripteditor
- 3. Result des letzten Aufrufes (normalerweise 200, OK)
- 4. Versionshinweis
- 5. Clipboard Inhalt (dazu später mehr)

### 3. Scripteditor

Im Scripteditor werden die Scripte geschrieben oder geladen, die mittels Run Script oder an die CCU zum Ausführen gesendet werden. Das Scriptergebnis wird dann im Reiter Ausgabe angezeigt. Dieses kleine TestScript zum Beispiel:

```
string s= "ich bin ein teststring"; 
string sLogger = "logger -t AstroTrigger -p user.debug "; 
datapoints.Get("CUxD.CUX2801001:1.CMD_EXEC").State (sLogger # "[Anwender 
Loggtest " # s # "]");
WriteLine ("DONE"); 
Hier testweile aus State
```
Erzeugt folgende Ausgabe:

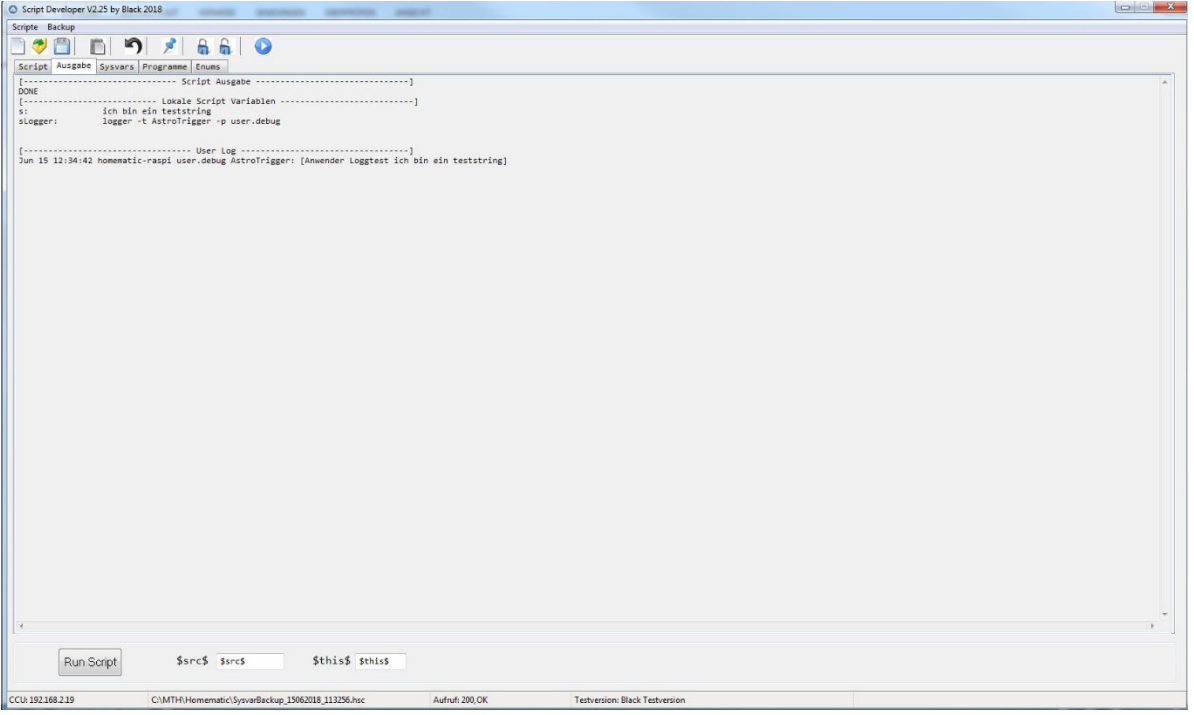

Script Ausgabe stellt alles dar, was in dem Script mit Write, WriteLine oder Derivaten zur Ausgabe gebracht wurde,

Unter lokale Script variablen stehen die Variablen welche im Script definiert wurden mit ihren Namen. In dem Fall hier sind das die Beiden String Variablen s und sLogger.

Wurde via Userlog ein Eintrag im Logfile erzeugt, so wird dieser nach Scriptende auch hier angezeigt. Dafür braucht es u.a. den pscp.

Sollte in dem Script ein Fehler sein (hier testweise State zu Stat geändert) erhält man die gleiche Ausgabe wie im Syslog:

[------------------------------ Fehler im Script ------------------------------] Jun 15 12:41:49 homematic-raspi local0.err ReGaHss: Error: IseESP::SyntaxError= Error 1 at row 4 col 88 near ^ (sLogger # "[Anwender Loggtest " # s # "]");^M WriteLine ("DONE");^M [iseESP.cpp:1121] Jun 15 12:41:49 homematic-raspi local0.err ReGaHss: Error: ParseProgram: SyntaxError= (sLogger # "[Anwender Loggtest " # s # "]");^M WriteLine ("DONE"); [iseESP.cpp:374]

# 4. Systemvariablen

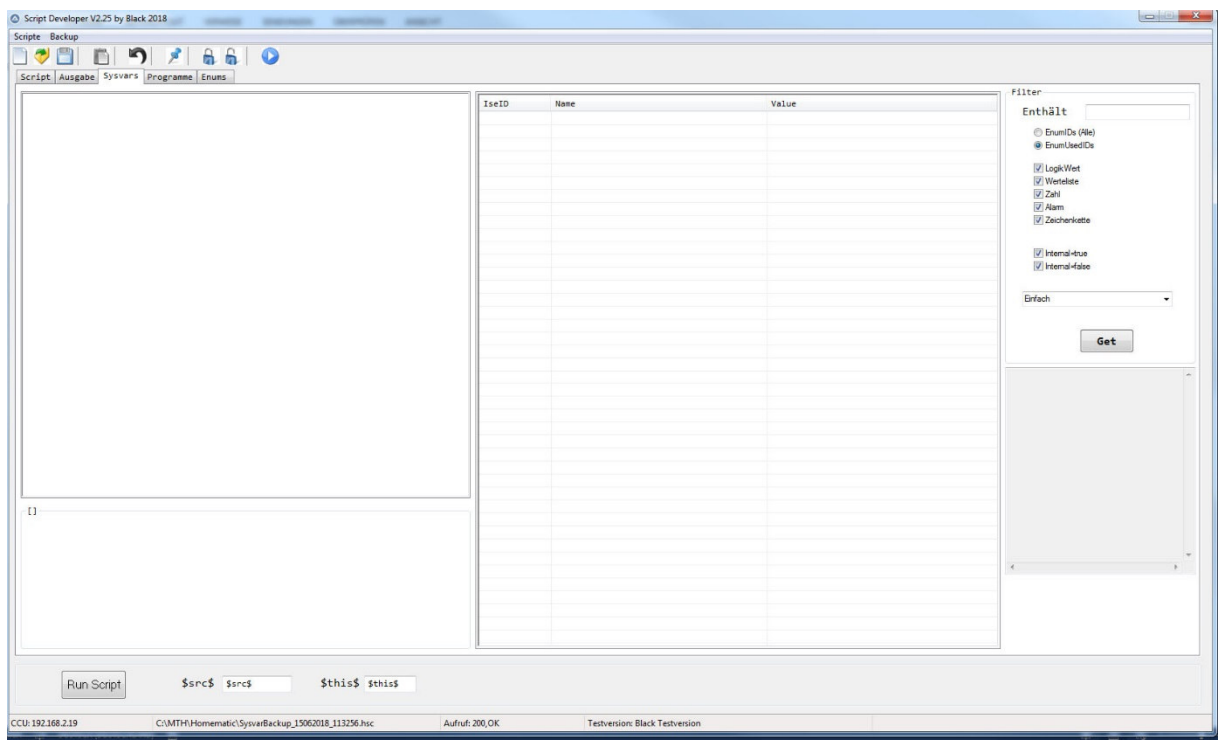

Im Reiter Systemvariablen können Systemvariablen gefiltert angezeigt werden.

Filteroptionen:

Enthält: leerer Eintrag = es wird nicht nach enthaltener Buchstabensequenz selektiert Eingegebener Text. Die Systemvariable muss im Namen die Buchstabensequenz enthalten.

EnumIDs : es werden alle Systemvariablen durchsucht EnumUsedIDs: es werden nur die Systemvariablen durchsucht, welche auch in der WebUI dargestellt werden

Anwahlmöglichkeit: Es werden nur Systemvariablen darsgestellt welche: Logikwert (boolean) Werteliste (integer) Zahl (float) Alarm (Alarmvariable) Zeichenkette (string) sind. Mehrfachselektion ist hier möglich

Mit Internal=true werden gezielt nur als Intern markierte Systemvariablen dargestellt Mit Internal=false werden die Systemvariablen dargestellt, welche nicht intern sind.

Zusatzselektion ist möglich über das Auswahlfeld, welches bis jetz die einstellung einfach und "verwaiste Channel" ermöglicht. Einfach ist die Standarteinstellung.

Durch Druck auf Get wird die Liste gemäß Selektion von der CCU angefordert, aufbereitet und dargestellt

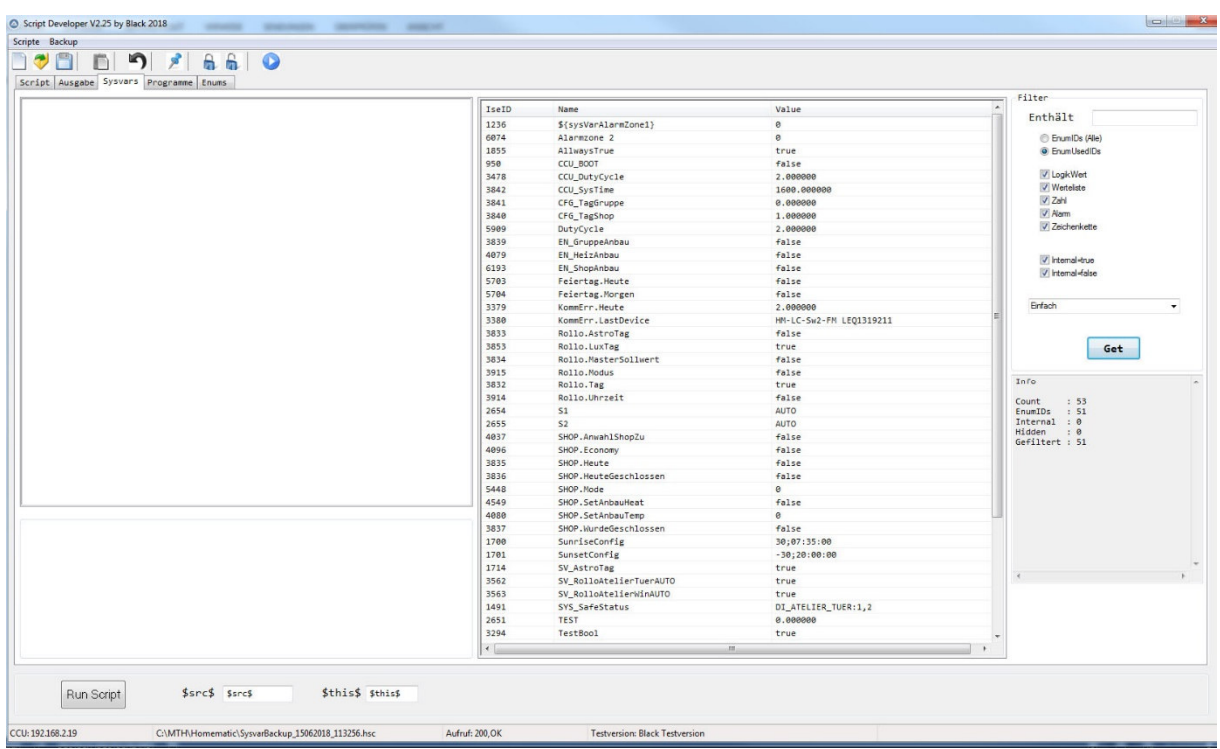

Im Infofeld verraten schon die Zahlen Count = 53 und EnumIDs (gewählte Filterart) =51, das sich dort noch 2 Systemvariablen verstecken. Diese Darstellung entspricht der Darstellung der WebUI.

Suche ich zum Beispiel nur nach Alarm variablen: wäre dies die gewünsche Einstellung:

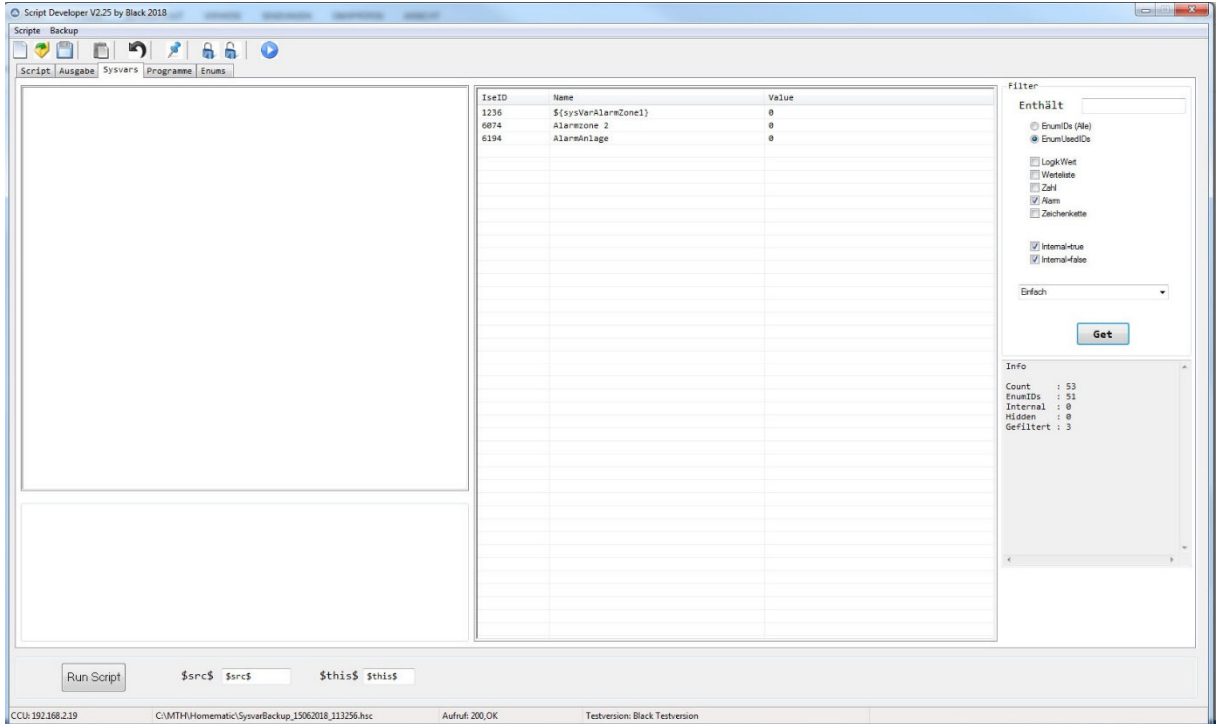

#### 4.1 Sortieren

Durch Drücken auf ISEID oder Name kann das Ergebnisfeld nach ID oder Namen Sortiert werden.

#### 4.2 Eigenschaften Systemvariaben

Durch Doppelklick auf die Systemvariable wird das Eigenschaftsfeld mit Werten befüllt

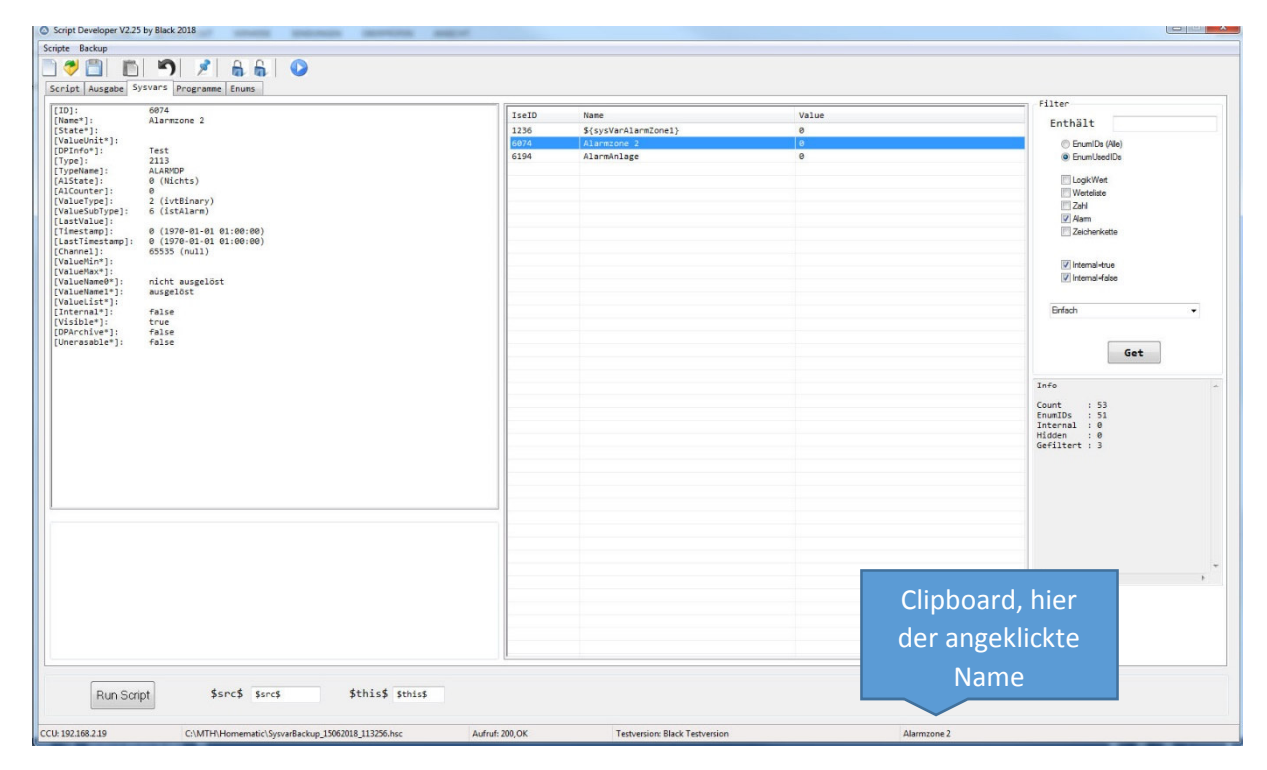

Im Scripteditor lässt sich durch Drücken von **der Inhalt des Clipboard an die aktuelle** Cursorposition einfügen (Vermeidung von Schreibfehlern)

Im Eigenschaftsfenster lassen sich alle mit einem \* gekennzeichneten Eigenschaften im Scriptdeveloper Editieren

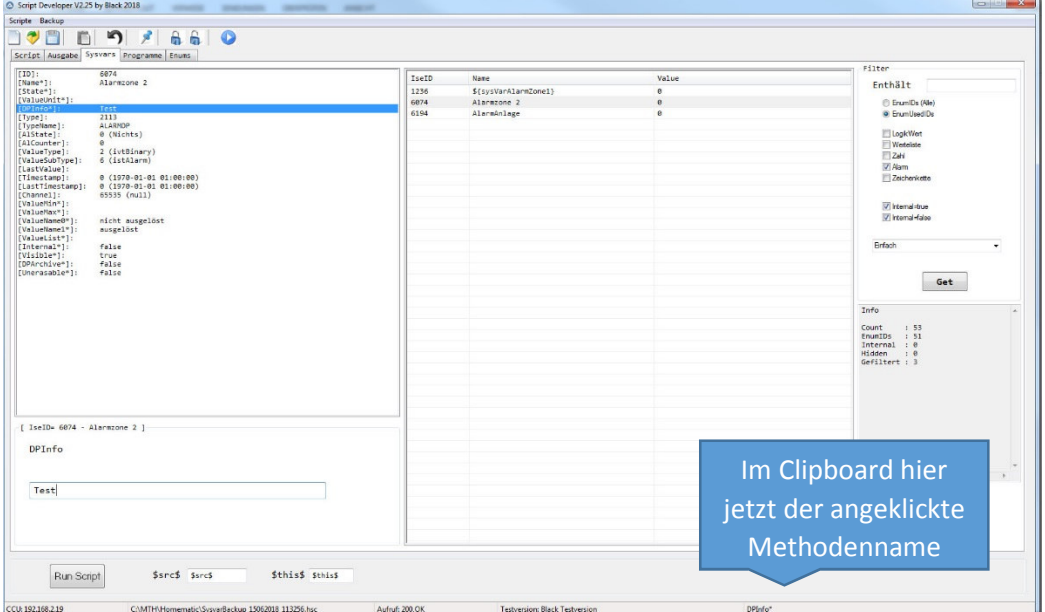

Warnung: eine Änderung von Werten in diesem Fenster führt zu einer sofortigen Änderung von Werten auf der CCU. !!!

Sollte sich die Eingabe nicht Abschließen lassen (Zeichen anstatt Zahlen eigegeben bei Float oder Integer) bleibt das Fenster weiterhin offen.

#### 4.3 Erweiterte Möglichkeiten

Die hier nun beschriebenen Möglichkeiten sind erweitert und müssen explizit Freigeschaltet werden

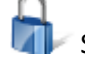

Schloss zu: Einfache Bearbeitung anwählen

И Schloss auf: Erweiterte Bearbeitung anwählen

In dem ListFeld der Systemvariablen ergibt sich bei Rechtklick der Maus folgendes Menü:

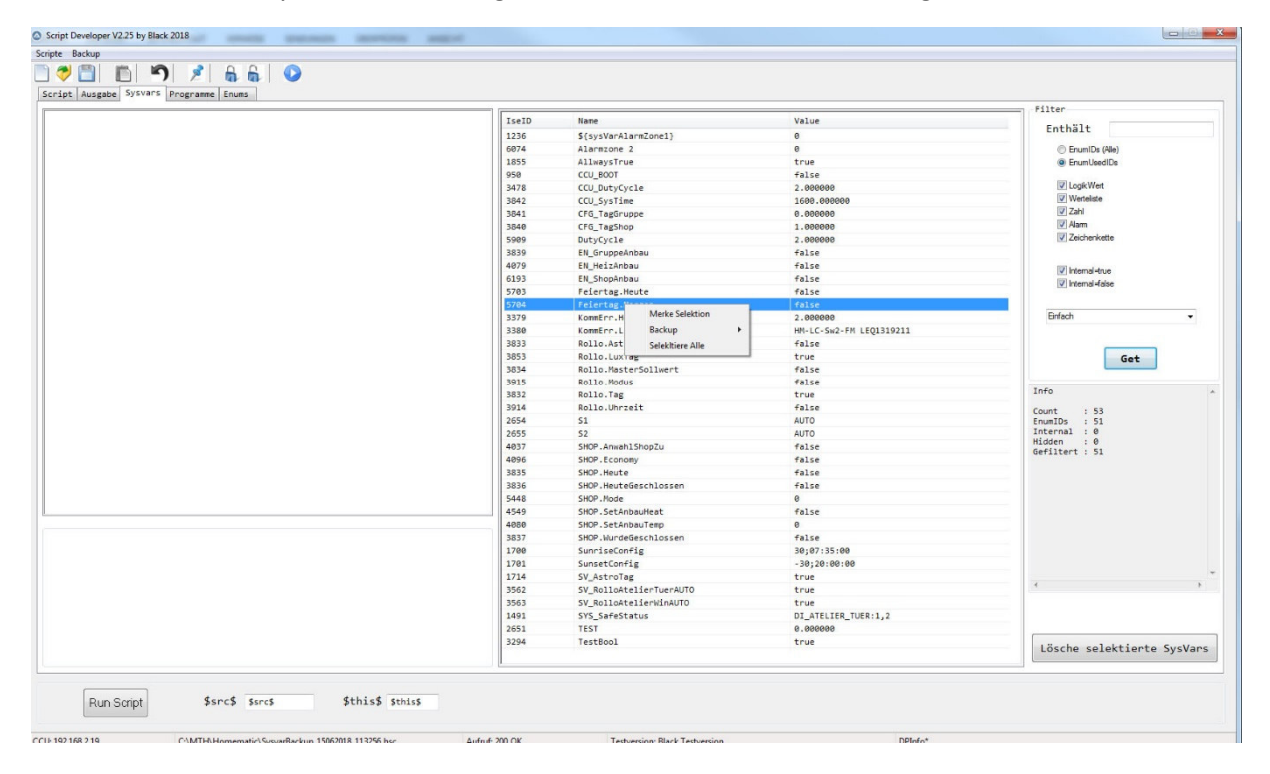

Die IseID Liste der Selektierten Systemvariablen wird gemerkt. Alternativ dazu gibt's auch den Button. Erweitert ist auch Mehrfachsekeltion möglich.

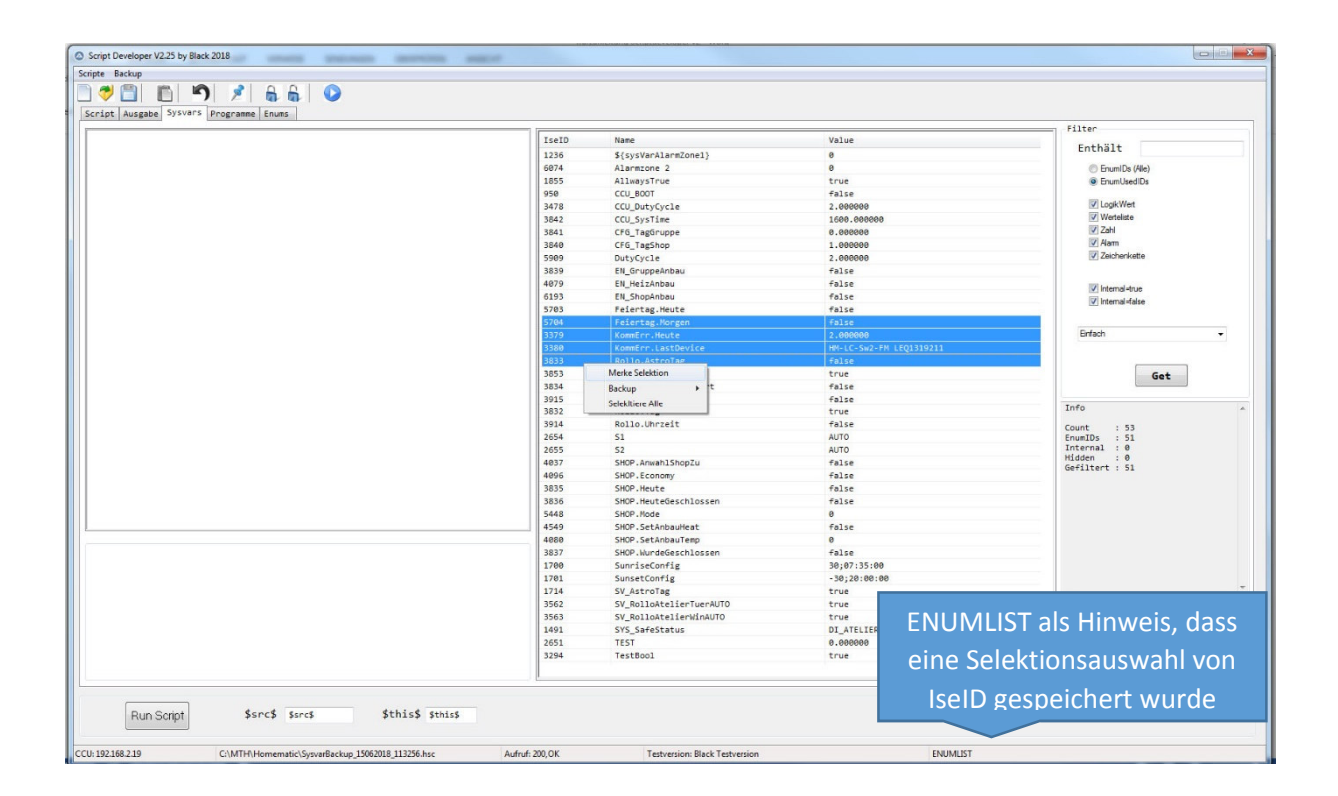

Diese Selektionsauswahl kann benutzt werden, wenn man mit den bestimmten, ausgewählen Systemvariablen Aktionen durchführen möchte.

Geht man jetzt in den Scriptedit, neues Script und drückt so wird gemäß der gerade gemachten Auswahl folgendes kleines Progrämmchen erzeugt:

```
string sID; 
object oID; 
string sEnum="5704\t3379\t3380\t3833"; 
foreach (sID,sEnum) { 
       oID=dom.GetObject (sID); 
}
```
Innerhalb der Schleife müssen nun nur noch die Anweisungen programmiert werden. Als kleines Helferlein im Alltag..

Selektiere Alle: selektiert alle im Auswahlfenster angezeigten Systemvariablen.

#### 4.3.1 Löschen von Systemvariablen

Selektierte Systemvariablen lassen sich durch Druck auf den Button "Lösche selektierte Sysvars" nach Bestätigung der aufpoppenden Sicherheitsabfrage auf der CCU löschen. Achtung, löschen, nur wiederherstellbar, wenn vorher Systembackup auf der CCU gemacht wurde. Hilfreich, wenn irgendein Programm Mengen von Systemvariablen erzeugt hat, die sich durch die oben beschriebenen Filtermechanismen eingrenzen und dann selektieren lassen. Durch den Button lassen sich diese dann auf einmal entfernen.

#### 4.3.2 Backup Systemvariablen

SystemVariablen können gesichert werden. Entweder eine Selektion von zu sichernden SysVars (beispielsweise wenn man in der Entwicklungsphase eines Scriptes ist) oder alle SystemVariablen

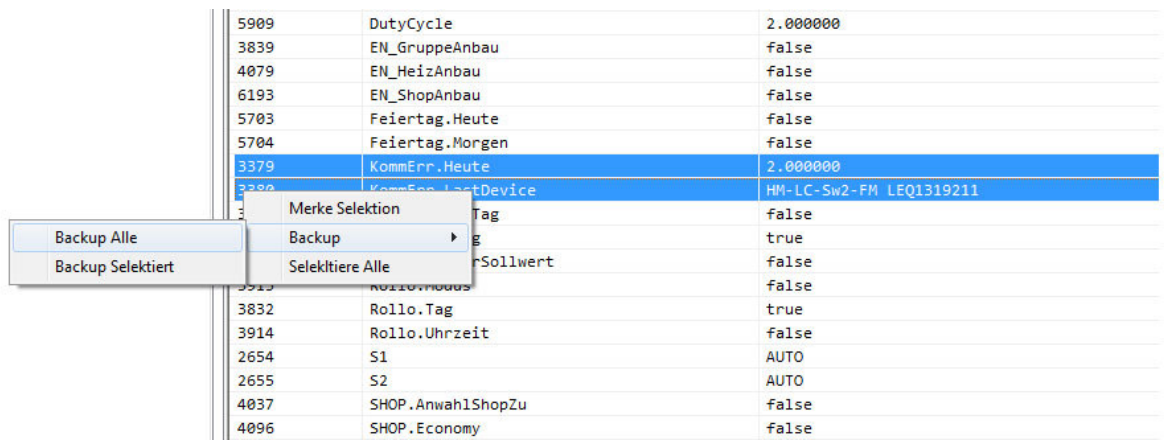

Backup erzeugt automatisch ein CCU Programm, welches anschließend gespeichert werden kann.

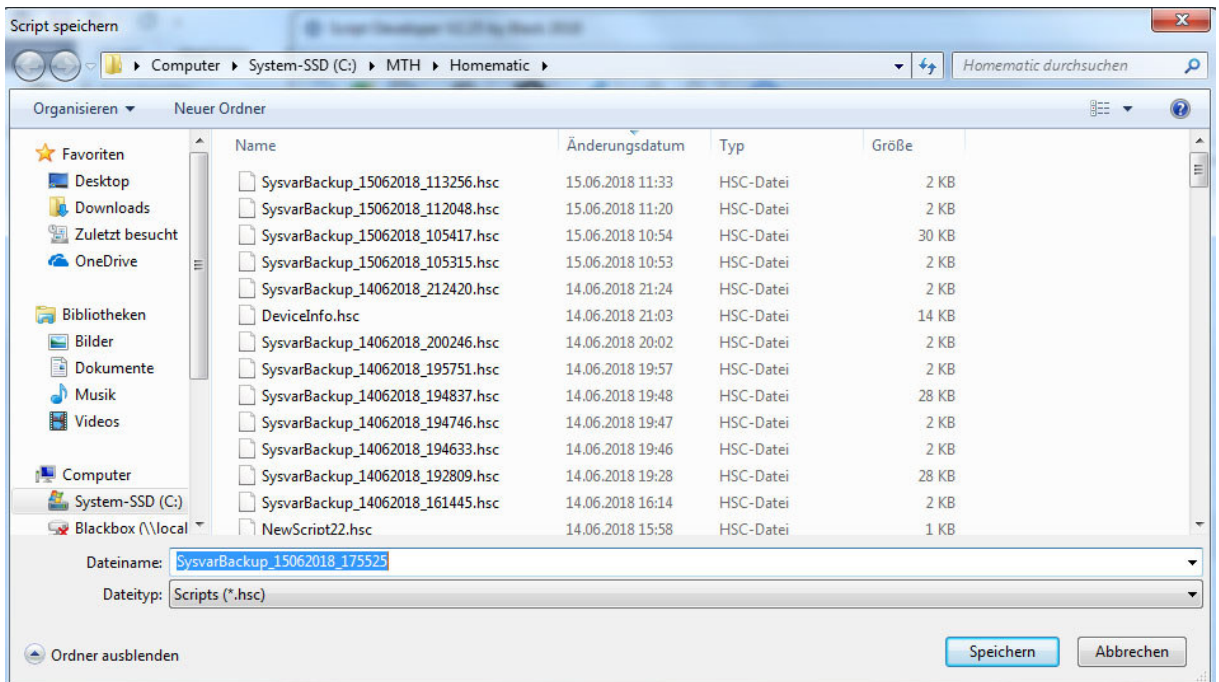

Der automatisch vorgeschlagene Dateiname ist immer SysvarBackup\_Datum\_Uhrzeit. Das erzeugte und gespeicherte programm lässt sich dann im Scripteditor laden und öffnen

```
!- Backup SystemVariablen vom 15.06.2018 17:55:25 
!- Erstellt mit Script Developer V2.25 by Black 2018 
!------------------- Diese Zeilen Anpassen ---
boolean bcreate= true; !- Anlegen, wenn noch nicht exitierte 
boolean bupdate= true; !- Wert Updaten, wenn vorhanden und gleicher Typ 
boolean barchive= false; !- false: immer restore mit DPArchive (false), true: restore mit altem Wert 
!------------------------------------------------------------------------ 
string sID; object oSV; object rSV= dom.GetObject (ID_SYSTEM_VARIABLES); string svName; object oCHN;
string neu=' neu angelegt'; string alt=' exisitiert schon'; 
!----- 
svName= 'KommErr.Heute'; oSV=rSV.Get (svName); 
if (oSV) { 
         if ((oSV.ValueType()==4) && (oSV.ValueSubType()==0) && bupdate) { 
                WriteLine (svName # alt); 
                 oSV.State (2.000000);} 
} elseif (bcreate) { 
         oSV = dom.CreateObject (1089); rSV.Add (oSV.ID()); oSV.Name (svName); oSV.ValueType (4); 
oSV.ValueSubType (0); 
         oSV.DPInfo ('Heute Kommunikationsstörungen'); oSV.ValueUnit (''); oSV.Internal (false); 
oSV.Visible (true); 
        oSV.DPArchive (false && barchive); 
         oSV.State (2.000000); oSV.ValueMin (0); oSV.ValueMax (100000); 
       WriteLine (svName # neu):dom.RTUpdate(false): }
!----- 
svName= 'KommErr.LastDevice'; oSV=rSV.Get (svName);
if (oSV) { 
         if ((oSV.ValueType()==20) && (oSV.ValueSubType()==11) && bupdate) { 
WriteLine (svName # alt);
 oSV.State ('HM-LC-Sw2-FM LEQ1319211');} 
} elseif (bcreate) { 
         oSV = dom.CreateObject (1089); rSV.Add (oSV.ID()); oSV.Name (svName); oSV.ValueType (20); 
oSV.ValueSubType (11); 
        oSV.DPInfo ('Kommunikationsstörungen '); oSV.ValueUnit (''); oSV.Internal (false); oSV.Visible 
(true); 
         oSV.DPArchive (false && barchive); 
         oSV.State ('HM-LC-Sw2-FM LEQ1319211'); 
         WriteLine (svName # neu);dom.RTUpdate(false);}
```
Für die zwei Systemvariablen wird folgendes Programm erzeugt. Wichtig ist der Programmkopf:

Dort steht als Info im Kommentar das Erzeugerdatum und Zeit des Scriptes.

Ebenso folgende Angaben:

boolean bcreate= true; !- Anlegen, wenn noch nicht exitierte bei true wird eine Systemvariable, deren Namen noch nicht existiert, neu angelegt. Bei false wird NICHT neu angelegt.

boolean bupdate= true; !- Wert Updaten, wenn vorhanden und gleicher Typ Existiert schon eine Sysvar auf der CCU mit gleichem Typ (und gleichem Subtyp), dann wird bei bupdate=true die Systemvariable auf den Wert des Updatescriptes gesetzt, bei false wird eine bestehende Systemvariable nicht angefasst

boolean barchive= false; !- false: immer restore mit DPArchive (false), true: restore mit altem Wert Bei barchive=False wird das ProtokolierFlag der Sysvar auf false gesetzt, wenn diese neu angelegt wird, bei true wird der Wert des Protokoliertflags aus dem Backup genommen. Feature beim Umzug eines Systems und Neuanlage, um alte Protokoliereinträge nicht ins neue System zu übernehmen

#### Gelöschte Systemvariablen auf meiner Test-Raspberrymatic

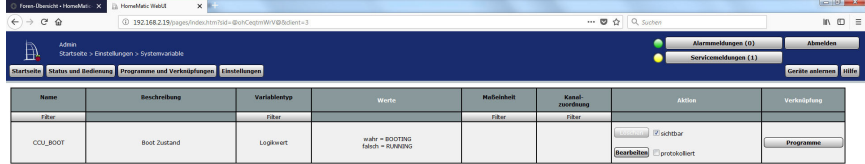

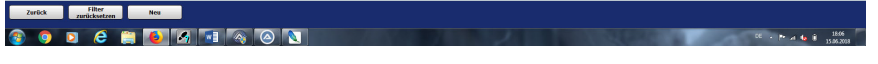

#### Scriptdurchlauf des Backup Scriptes

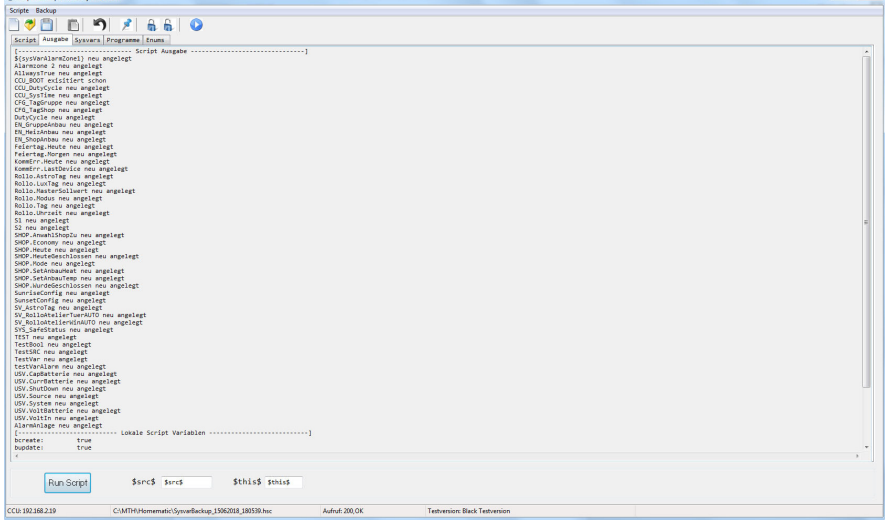

Danach waren die Systemvariablen in korrekter Anzahl und Werten wieder da

Auch zugewiesene Kanäle werden rekonstruiert, so sich auf dem Restore System ein Kanal mit dem Namen des Backup Systems finden lässt.

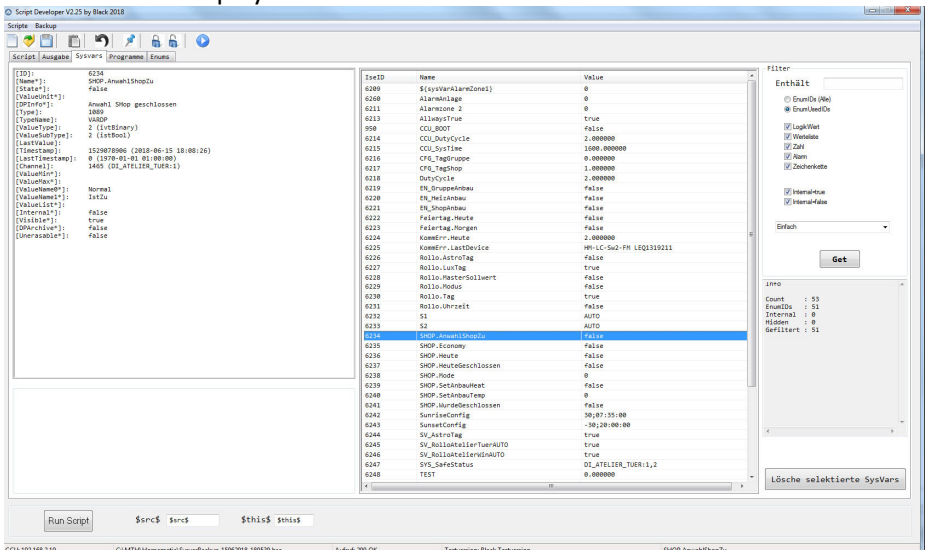

#### 4.3.3 Spezielle Filter

#### *4.3.3.1 Verwaiste Channel*

Beim Programmieren des Script Developers und dem Test der Backup / Restore Routine fiel mir ein Fehler auf, das manche Systemvariablen, welche früher noch einem Kanal zugewiesen waren, dieses Gerät aber schon lange gelöscht war, immer noch die alte Kanal ID unter Channel stehen hatte. Dazu gibt's nun den Filter "verwaiste Channel". Er findet Systemvariablen mit einer Channel ID, die aber nicht mehr auf einen gültigen Kanal zeigen. Dies kann bei Bedarf dann händisch korrigiert werden.

(Mehrfach Selektion als ENUMLIST erzeugen, unter Scripten einfügen erzeugt vordefinierte Schleife, dort dann manuell oSV.Channel (65535); würde das Problem eliminieren.

Für Ideen weiterer spezieller Filtermöglichkeiten, die man im Alltag brauchen kann, bin ich offen und würde diese auch implementieren. Hier zu sehen, Channel hat eine ID, wird aber als null (kein gültiges Object) erkannt

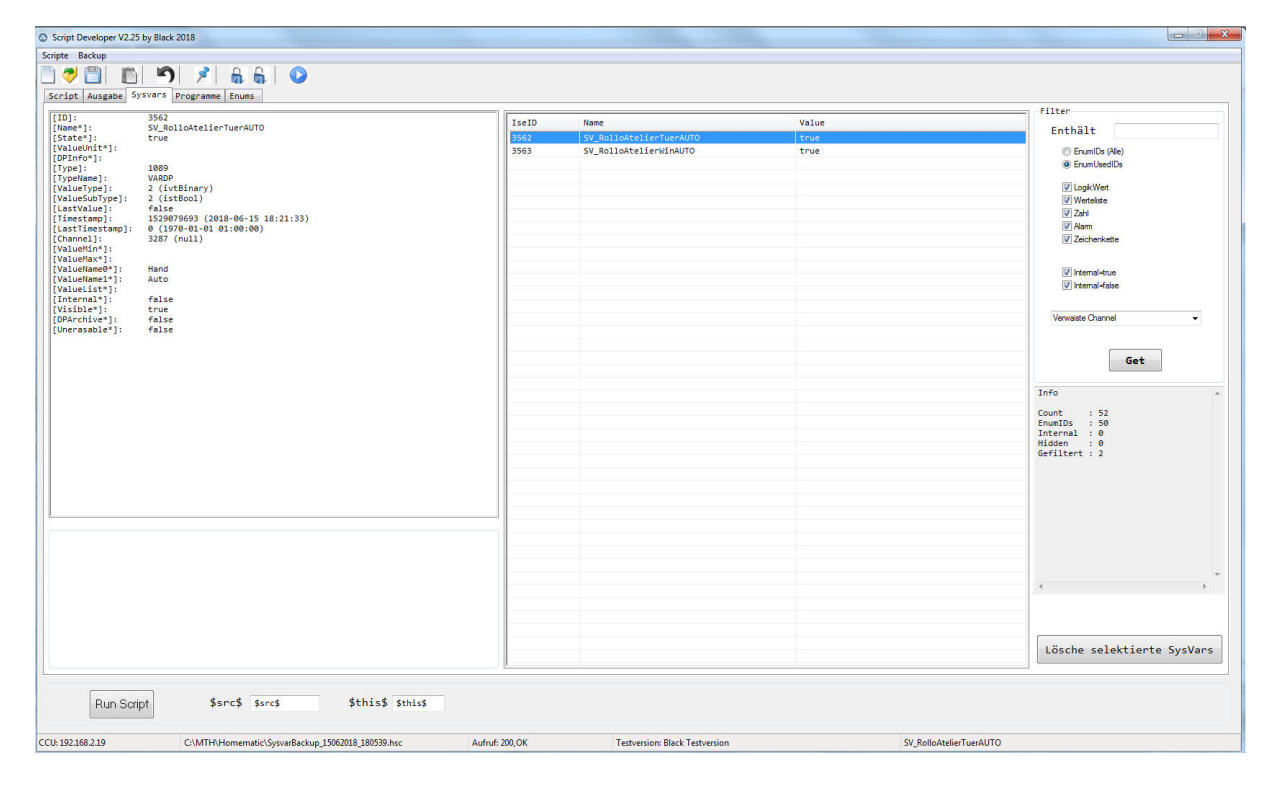

## 5. Programme

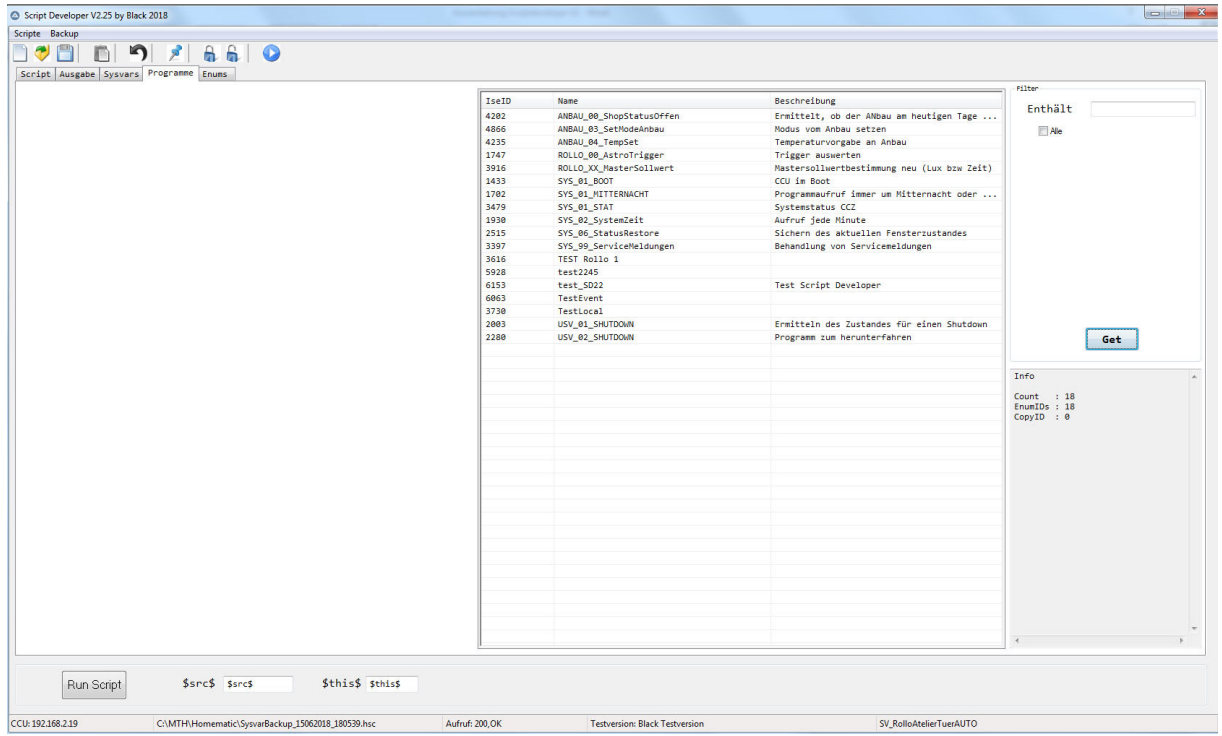

Der Reiter ist noch in Entwicklung, wird in einem der nächsten Updates mit Leben gefüllt sein.

Programme können schon dargestellt werden.

Hilfreich ist das Info Fenster.

Die Zahl CopIDs sollte 0 sein, (wenn man nicht grade zeitgleich in der ClickiBunti ein Programm editiert). Eine Zahl ungleich 0 ist ist ein Zeichen für eine GeisterProgrammLeiche.

# 6. Scripterstellung mit Nodepad++

Notepad++ ist ein geeigneter Editor, um mit Syntax Highlighting etc Script zu erstellen. Ebenso verfügt der Editor über Zeilennumern. Leider Optionen, die der Script Developer wohl nicht bekommen wird, dafür eine UDF zu programmieren übersteigt den Nutzen in meinen Augen.

Im Verzeichnis des Script Developers ist die neueste Version der Homematik Sprachbeschreibung . dieses unter eigene Sprachen importieren und schon hat Notepadd++ auch Systex Highlights für die CCU Scripterstellung.

Das Gute an Notepad ist, es kann unter dem Menüpunkt : Ausführen: externes programm ausführen ein progamm starten, an welches auch noch weitere Parameter übergeben werden. hier setzte ich dann mit meinem Script Developer an. der Aufruf des Developers geschieht dann über das Kommando C:\PFAD\_VON\_CCUHTTP\ccuhttp.exe "\$(FULL\_CURRENT\_PATH)"

nach der Übergabe aus Notepad öffnet sich dann der Developer mit dem übergeben Script